# Сборка JavaScript API из исходных текстов

#### 1. Загрузка исходных текстов

cd /usr/local/src

Загрузите исходные тексты WebSDK с

GitHub: https://github.com/flashphoner/flashphoner\_client/tree/wcs\_api-2.0

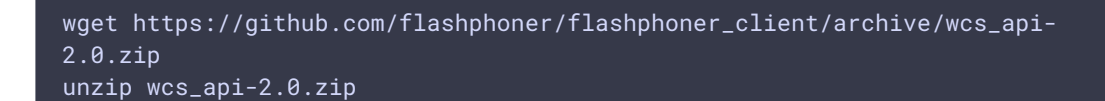

Загрузите последнюю сборку WebSDK с этой [страницы](file:///WebSDK2/Web_SDK_release_notes)

```
wget https://flashphoner.com/downloads/builds/flashphoner_client/wcs_api-
2.0/flashphoner-api-2.0.218-90771d47e4e5df7b56a88183c67206ed7db0fc5c.tar.gz
tar -xzf flashphoner-api-2.0.218-
90771d47e4e5df7b56a88183c67206ed7db0fc5c.tar.gz
```
Скопируйте файл media-source-media-provider.js из данной сборки в каталог с исходными текстами

```
cp @flashphoner/websdk-2.0.218/examples/demo/dependencies/mse/media-source-
media-provider.js flashphoner_client-wcs_api-2.0/src
```
# 2. Загрузка Flex SDK

Требуется только для сборки примеров на Flash. Если Вы планируете собирать только WebRTC пакет, этот шаг выполнять не нужно

```
mkdir flex_sdk_4.6
wget http://download.macromedia.com/pub/flex/sdk/flex_sdk_4.6.zip
unzip flex sdk 4.6.zip -d flex sdk 4.6
```
### 3. Установка npm и grunt

```
curl -sL https://rpm.nodesource.com/setup_10.x | sudo bash -
yum -y install nodejs
npm install -g grunt
```
### 4. Установка модулей прт

```
cd flashphoner_client-wcs_api-2.0
npm install
sed -i -e 's@static-link-runtime-shared-libraries=true@static-link-runtime-
shared-libraries=false@g' node_modules/grunt-flash-compiler/tasks/flash-
compiler.js
```
# 5. Сборка WebSDK

Сборка всех пакетов по умолчанию

Для сборки релиза запустите

grunt release

Сборка всех пакетов, включая поддержку Flash

Для сборки релиза с поддержкой Flash запустите

FLEX\_HOME=~/flex\_sdk\_4.6 grunt with-flash

#### Сборка пакетов с отдельными медиапровайдерами

Для сборки ограниченных версий с исключенными медиапровайдерами запустите

grunt browserify grunt minify

Сборка только WebRTC пакета

Для сборки только WebRTC пакета запустите

grunt webrtc

## 6. Копирование скриптов для WSPlayer

Для работы WSPlayer необходимы скрипты WSReceiver2.js и video-worker2.js. Эти скрипты доступны в сборке клиента.

```
cp.../@flashphoner/websdk-2.0.218/examples/demo/dependencies/websocket-player
release/*/examples/demo/dependencies -R
```